# **FbxPrint**

- [Overview](#page-0-0)
- [Users](#page-0-1)
- [Developers](#page-0-2) • [Known Issues](#page-0-3)
- [FAQ](#page-0-4)
- 

## <span id="page-0-0"></span>**Overview**

FbxPrint is a tool that displays the contents of .fbx files into a human readable format. One use for this tool is for debugging [SmartBody](https://confluence.ict.usc.edu/display/VHTK/SmartBody) animations.

## <span id="page-0-1"></span>Users

To view an .fbx file, drag and drop the .fbx file to the FbxViewer.exe and a .txt with the same name as the .fbx will be output in the same folder as the . fbx. FbxPrint can also be used on the command line by entering the name of the .fbx you want to process.

# <span id="page-0-2"></span>Developers

Command Line Parameters

#### Mandatory

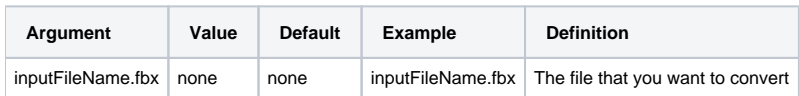

### Optional

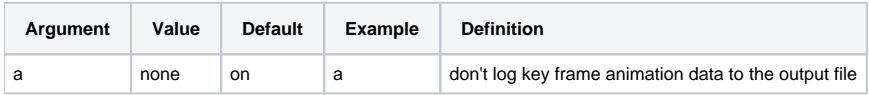

## <span id="page-0-3"></span>Known Issues

<span id="page-0-4"></span>FAQ

[FAQ](https://confluence.ict.usc.edu/display/VHTK/FAQ)